SeeBeyond ICAN Suite

# EDIFACT OTD Library User's Guide

Release 5.0.1

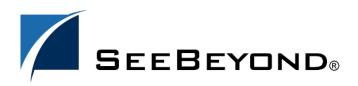

SeeBeyond Proprietary and Confidential

The information contained in this document is subject to change and is updated periodically to reflect changes to the applicable software. Although every effort has been made to ensure the accuracy of this document, SeeBeyond Technology Corporation (SeeBeyond) assumes no responsibility for any errors that may appear herein. The software described in this document is furnished under a License Agreement and may be used or copied only in accordance with the terms of such License Agreement. Printing, copying, or reproducing this document in any fashion is prohibited except in accordance with the License Agreement. The contents of this document are designated as being confidential and proprietary; are considered to be trade secrets of SeeBeyond; and may be used only in accordance with the License Agreement. Agreement, as protected and enforceable by law. SeeBeyond assumes no responsibility for the use or reliability of its software on platforms that are not supported by SeeBeyond.

SeeBeyond, e\*Gate, e\*Way, and e\*Xchange are the registered trademarks of SeeBeyond Technology Corporation in the United States and/or select foreign countries. The SeeBeyond logo, SeeBeyond Integrated Composite Application Network Suite, eGate, eWay, eInsight, eVision, eXchange, eView, eIndex, eTL, ePortal, eBAM, and e\*Insight are trademarks of SeeBeyond Technology Corporation. The absence of a trademark from this list does not constitute a waiver of SeeBeyond Technology Corporation's intellectual property rights concerning that trademark. This document may contain references to other company, brand, and product names. These company, brand, and product names are used herein for identification purposes only and may be the trademarks of their respective owners.

© 2004 SeeBeyond Technology Corporation. All Rights Reserved. This work is protected as an unpublished work under the copyright laws.

This work is confidential and proprietary information of SeeBeyond and must be maintained in strict confidence. Version 20041118060057.

# Contents

| List of Figures                                                                                                    | 6                                                   |
|----------------------------------------------------------------------------------------------------|-----------------------------------------------------|
| Chapter 1                                                                                                    |                                                     |
| Introduction                                                                                                    | 7                                                   |
| About This Document<br>What's In This Document?<br>Scope<br>Intended Audience<br>Document Conventions<br>Screenshots<br>Related Documents | 7<br>7<br>8<br>8<br>8<br>8<br>8<br>8<br>8<br>8<br>8 |
| References                                                                                                    | 9                                                   |
| SeeBeyond Web Site                                                                                                    | 9                                                   |
| SeeBeyond Documentation Feedback                                                                                                    | 9                                                   |
| Chapter 2                                                                                                    |                                                     |
| Overview of the EDIFACT OTD Library                                                                                                    | 10                                                  |
| About the EDIFACT OTD Library                                                                                                    | 10                                                  |
| UN/EDIFACT Directory Support                                                                                                    | 11                                                  |
| SEF File Support                                                                                                    | 12                                                  |
| UN/EDIFACT Validation Support                                                                                                    | 12                                                  |
| UNA Segment Support                                                                                                    | 13                                                  |
| On Demand Parsing                                                                                                    | 13                                                  |

# **Chapter 3**

| Installing the EDIFACT OTDs | 15 |
|-----------------------------|----|
| System Requirements         | 15 |
| Supported Operating Systems | 15 |

**Errors and Exceptions** 

14

| 16 |
|----|
| 17 |
| 17 |
|    |

# Chapter 4

# Using UN/EDIFACT OTDs

| Displaying EDIFACT OTDs                                | 18 |
|--------------------------------------------------------|----|
| Building UN/EDIFACT OTD Collaborations                 | 20 |
| Customizing the UN/EDIFACT OTDs                        | 23 |
| Creating UN/EDIFACT OTDs from SEF Files                | 24 |
| Possible Differences in Output When Using Pass-Through | 26 |
|                                                        |    |

# Chapter 5

| Java Methods for EDIFACT OTDs                | 27       |
|----------------------------------------------|----------|
| Get and Set Methods                          | 27       |
| Setting Delimiters and Indicators            | 28       |
| Available Methods                            | 29       |
| check                                        | 29       |
| checkAll                                     | 29       |
| clone                                        | 30       |
| countxxx                                     | 30       |
| countLoopxxx                                 | 30       |
| getxxx                                       | 30       |
| getAllErrors                                 | 31       |
| getDecimalMark<br>getElementSeparator        | 31<br>31 |
| getElementSeparator<br>getFGValidationResult | 31       |
| getICValidationResult                        | 32       |
| getInputSource                               | 32       |
| getLoopxxx                                   | 32       |
| getMaxDataError                              | 33       |
| getMaxFreedSegsComsNum                       | 33       |
| getMaxParsedSegsComsNum                      | 33       |
| getMarshalUNA                                | 34       |
| getMsgValidationResult                       | 34       |
| getRelease                                   | 34       |
| getRepetitionSeparator                       | 35       |
| getSegmentCount                              | 35       |
| getSegmentTerminator                         | 35       |
| getSubelementSeparator                       | 36<br>36 |
| getTSValidationResult<br>getUnmarshalError   | 36       |
| hasxxx                                       | 37       |
| hasLoopxxx                                   | 37       |
| isUnmarshalComplete                          | 37       |
| marshal                                      | 37       |
| marshalToBytes                               | 38       |
| marshalToString                              | 38       |
| performValidation                            | 38       |

18

| reset                       | 39 |
|-----------------------------|----|
| setxxx                      | 39 |
| setDecimalMark              | 39 |
| setDefaultEdifactDelimiters | 39 |
| setElementSeparator         | 40 |
| setLoopxxx                  | 40 |
| setMaxDataError             | 41 |
| setMaxFreedSegsComsNum      | 41 |
| setMaxParsedSegsComsNum     | 41 |
| setMarshalUNA               | 42 |
| setRelease                  | 42 |
| setRepetitionSeparator      | 42 |
| setSegmentTerminator        | 43 |
| setSubelementSeparator      | 43 |
| unmarshal                   | 44 |
| unmarshalFromBytes          | 44 |
| unmarshalFromString         | 44 |
|                             |    |

# Appendix A

| EDFOTDErrors Schema File and Sample XML | 45 |
|-----------------------------------------|----|
| Contents of the EDFOTDErrors.xsd File   | 45 |
| Sample Validation Output XML            | 46 |
|                                         |    |

# Index

# **List of Figures**

| Increasing Enterprise Designer Heap Size        | 17                                                                                                    |
|-------------------------------------------------|----------------------------------------------------------------------------------------------------|
| Finding the EDIFACT OTDs in Enterprise Designer | 19                                                                                                    |
| OTDs for EDIFACT Directory D.01B Version 4      | 19                                                                                                    |
| Selecting the Web Service                       | 21                                                                                                    |
| Adding Envelopes to the Collaboration           | 22                                                                                                    |
| Adding OTDs to the Collaboration                | 23                                                                                                    |
| Saving UN/EDIFACT OTD SEF Files                 | 24                                                                                                    |
| Creating UN/EDIFACT OTDs                        | 25                                                                                                    |
| Selecting the SEF File                          | 25                                                                                                    |
| Selecting the OTD Options                       | 26                                                                                                    |
|                                                 | Finding the EDIFACT OTDs in Enterprise Designer<br>OTDs for EDIFACT Directory D.01B Version 4<br>Selecting the Web Service<br>Adding Envelopes to the Collaboration<br>Adding OTDs to the Collaboration<br>Saving UN/EDIFACT OTD SEF Files<br>Creating UN/EDIFACT OTDs<br>Selecting the SEF File |

# Chapter 1

# Introduction

This chapter provides an overview of the this user's guide, including its contents and writing conventions.

#### What's in This Chapter

- About This Document on page 7
- Related Documents on page 8
- References on page 9
- SeeBeyond Web Site on page 9
- SeeBeyond Documentation Feedback on page 9

# **1.1** About This Document

The sections below provide information about this document, such as an overview of its contents, scope, and intended audience.

# 1.1.1 What's In This Document?

This guide contains the following information:

- **Chapter 1, "Introduction**", provides a preview of this document, its purpose, scope, and organization.
- Chapter 2, "Overview of the EDIFACT OTD Library", provides an overview of the EDIFACT OTD Library as well as its support for UN/EDIFACT directories, SEF file versions, validation, and the UNA segment.
- **Chapter 3, "Installing the EDIFACT OTDs"**, describes how to install EDIFACT OTDs, the SEF OTD wizard, and the EDIFACT OTD Library documentation.
- **Chapter 4, "Using UN/EDIFACT OTDs**", describes how to display and customize OTDs, and how to build Collaborations with EDIFACT OTDs.
- Chapter 5, "Java Methods for EDIFACT OTDs", provides the syntax for the Java methods provided with the EDIFACT OTDs.
- Appendix A, "EDFOTDErrors Schema File and Sample XML", provides the EDFOTDErrors schema file and a sample validation output XML.

# 1.1.2 **Scope**

This document describes the EDIFACT OTD library, how to install it, and how to use it with eGate Integrator. For detailed information about eGate-specific procedures, refer to the *eGate Integrator User's Guide*. If you are using the OTD library with eXchange, refer to the *eXchange Integrator User's Guide* for eXchange-specific procedures.

# 1.1.3 Intended Audience

This document provides information for those who are designing, deploying, and managing ICAN Projects that use EDIFACT OTDs. This document assumes that you are familiar with eGate-specific procedures.

# 1.1.4 **Document Conventions**

The following conventions are observed throughout this document.

| Text                                                                                     | Convention                                              | Example                                                                                                    |
|------------------------------------------------------------------------------------------|---------------------------------------------------------|----------------------------------------------------------------------------------------------------|
| Names of buttons, files,<br>icons, parameters, variables,<br>methods, menus, and objects | Bold text                                               | <ul> <li>Click OK to save and close.</li> <li>From the File menu, select Exit.</li> <li>Select the logicalhost.exe file.</li> <li>Enter the timeout value.</li> <li>Use the getClassName() method.</li> <li>Configure the Inbound File eWay.</li> </ul> |
| Command line arguments, code samples                                                     | Fixed font. Variables are shown in <i>bold italic</i> . | bootstrap -p <b>password</b>                                                                                                    |
| Hypertext links                                                                          | Blue text                                               | See "Document Conventions" on page 8                                                                                                    |
| Hypertext links for Web<br>addresses (URLs) or email<br>addresses                        | Blue underlined text                                    | http://www.seebeyond.com<br>docfeedback@seebeyond.com                                                                                                    |

| Table 1 | Document | Conventions |
|---------|----------|-------------|
|---------|----------|-------------|

# 1.1.5 Screenshots

Depending on what products you have installed, and how they are configured, the screenshots in this document may differ from what you see on your system.

# 1.1.6 Related Documents

The following SeeBeyond documents provide additional information about the SeeBeyond ICAN Suite:

- SeeBeyond ICAN Suite Installation Guide
- eGate Integrator User's Guide
- eGate Integrator System Administrator Guide

• eXchange Integrator User's Guide

# **1.2 References**

The following resources provide additional information that is related to the EDIFACT OTD Library:

• The United Nations Economic Commission of Europe (UN/ECE) is one of the five regional commissions of the United Nations. The UN/ECE Web site contains technical information concerning rules, standards, recent UN/EDIFACT directories, syntax, and so on.

http://www.unece.org/trade/untdid/welcome.htm

• UN/EDIFACT publishes the messages for each version separately from the envelopes (header and trailer segments) that are used with those messages.

The messages are published at:

http://www.gefeg.com/en/standard/edifact/index.htm

The envelopes are published at:

http://www.gefeg.com/jswg/

# **1.3 SeeBeyond Web Site**

The SeeBeyond Web site is your best source for up-to-the-minute product news and technical support information. The site's URL is:

http://www.seebeyond.com

# **1.4 SeeBeyond Documentation Feedback**

We appreciate your feedback. Please send any comments or suggestions regarding this document to:

docfeedback@seebeyond.com

# Chapter 2

# **Overview of the EDIFACT OTD Library**

This chapter provides an overview of the EDIFACT OTD Library as well as its support for UN/EDIFACT directory versions, SEF file versions, validation, and the UNA segment.

What's in This Chapter

- About the EDIFACT OTD Library on page 10
- UN/EDIFACT Directory Support on page 11
- SEF File Support on page 12
- UN/EDIFACT Validation Support on page 12
- UNA Segment Support on page 13
- On Demand Parsing on page 13
- Errors and Exceptions on page 14

# 2.1 About the EDIFACT OTD Library

The United Nations/Electronic Data Interchange (UN/EDIFACT) for Administration, Commerce and Transport protocol was developed for the electronic exchange of machine-readable information between businesses.

The UN/EDIFACT Working Group (EWG) develops, maintains, interprets, and promotes the use of the UN/EDIFACT standard.

UN/EDIFACT messages are structured according to very strict rules. Messages are in ASCII format. The standard defines all these message elements, their sequence, and also their grouping.

UN/EDIFACT publishes the messages for each version separately from the envelopes (header and trailer segments) that are used with those messages.

The messages are available online at:

http://www.gefeg.com/en/standard/edifact/edifact.htm

The envelopes are available online at:

http://www.gefeg.com/jswg/

A new version of UN/EDIFACT messages is released several times a year, containing most of the messages in the previous version, plus any new messages that have been approved by the standards organization. The envelopes are updated with a new version infrequently.

UN/EDIFACT messages have a message structure, which indicates how data elements are organized and related to each other for a particular EDI transaction. In the ICAN Suite, message structures are defined as OTDs. Each OTD consists of the following:

Physical hierarchy

The predefined way in which envelopes, segments, and data elements are organized to describe a particular UN/EDIFACT EDI transaction.

Delimiters

The specific predefined characters that are used to mark the beginning and end of envelopes, segments, and data elements.

Properties

The characteristics of a data element, such as the length of each element, default values, and indicators that specify attributes of a data element—for example, whether it is required, optional, or repeating.

The transaction set structure of an invoice that is sent from one trading partner to another defines the header, trailer, segments, and data elements required by invoice transactions. The EDIFACT OTD Library for a specific version includes transaction set structures for each of the transactions available in that version. You can use these structures as provided, or customize them to suit your business needs.

eGate Integrator uses Object Type Definitions based on EDIFACT message structures to verify that the data in the messages coming in or going out is in the correct format. There is a message structure for each UN/EDIFACT transaction.

The list of transactions provided is different for each version of UN/EDIFACT.

The EDIFACT OTD Library provides UN/EDIFACT OTDs that you can use to build ICAN Projects for interfacing with EDIFACT systems. You can use the OTDs standalone with eGate Integrator or in combination with eXchange Integrator and eGate Integrator.

# 2.2 UN/EDIFACT Directory Support

The EDIFACT OTD Library provides OTDs for the following UN/EDIFACT directories:

- D.01A and B
- D.00A and B
- D.99A and B
- D.98A and B
- D.97A and B

- D.96A and B
- D.95A and B

# 2.3 SEF File Support

The EDIFACT OTD Library support SEF versions 1.5 and 1.6 when the SEF OTD wizard is used to build custom OTDs. For more information about the SEF OTD wizard, refer to "Creating UN/EDIFACT OTDs from SEF Files" on page 24.

The SEF OTD wizard does not handle the following information and sections:

- In the .SEMREFS section, semantic rules with its type of the "exit routine" are ignored as per SEF specification. An exit routine specifies an external routine (such as a COM-enabled server program supporting OLE automation) to run for translators or EDI data analyzers.
- The .TEXT sections (including subsections such as .TEXT,SETS, .TEXT,SEGS, .TEXT,COMS, .TEXT,ELMS, .TEXT,SEGS) are ignored due to the fact that these sections store information about changes in a standard's text, such as notes, comments, names, purposes, descriptions, titles, semantic notes, explanations, and definitions.

# 2.4 UN/EDIFACT Validation Support

Within each UN/EDIFACT OTD are Java methods and Java bean nodes for handling validation (see "performValidation" on page 38). The marshal and unmarshal methods of the envelope OTDs handle enveloping and de-enveloping (see "marshal" on page 38 and "unmarshal" on page 43). No pre-built translations are supplied with the OTD libraries; these can be built in the Java Collaboration Editor.

EDIFACT OTDs have validations and translations, but a validation does not generate an acknowledgment transaction. Instead, it generates a string.

The output String of the validation (see "check" on page 29 and "checkAll" on page 29) is in XML format conforming to the EDFOTDErrors.xsd file. Refer to "Contents of the EDFOTDErrors.xsd File" on page 45 for more information. For a sample of the validation output XML, refer to "Sample Validation Output XML" on page 46.

*Note: Currently the segment syntax error code (SegmSyntErroCode) and data element syntax error code (DataElemSyntErroCode) use the same codes as the X12 protocol.* 

# 2.5 UNA Segment Support

All UN/EDIFACT messages have a UNA segment (service string advice). It is used to send delimiter and indicator characters. The UNA segment is optional per the EDIFACT specification.

The string has a mandatory fixed length of 9 characters. The first three are "UNA," immediately followed by the 6 characters as defined in ISO 9735.

The UNA segment template is a fixed length with segment ID = UNA, followed by 6 one-byte fields. Each field specifies a separator or other service character. For more information, refer to "Setting Delimiters and Indicators" on page 28.

The OTD Library provides the *getmarshalUNA()* method to EDIFACT OTD top "outer" level with its Java type of java.lang.Boolean. For information, refer to "getMarshalUNA" on page 34.

- If its value is java.lang.Boolean.TRUE, then UNA segment data is always included in the output message.
- If its value is java.lang.Boolean.FALSE, then UNA segment data is never included in the output message.
- If its value is null (or user never sets its value), then inclusion of UNA segment data in the output message is based on the following:

If any delimiter values are set through UNA segment object, the UNA segment data is included in the output message regardless of default or non-default delimiters are used. Otherwise,

- If non-default delimiters are used, then UNA segment data is included in the output message.
- If default delimiters are used, then UNA segment data is not included in the output message.

# 2.6 **On Demand Parsing**

For performance enhancement reasons, the **unmarshal()** method does not unmarshal the entire message. Instead, it does the following:

- Unmarshals the incoming message at the segment and composite level. In other words, the OTD checks for all relevant segments and composites and reports any missing or extra segments or composites.
- Reports trailing delimiter for elements and composites.

This is also referred to as "parse on demand," meaning that elements within a segment or composite are not unmarshaled until an element in that segment or composite is accessed in the Collaboration using a **getxxx()** method. The OTD may assigned unmarshaled segments and composites to a pool that is ready to be freed from memory by the Java Virtual Machine (JVM). Once these segments or composites are freed from memory, they become unparsed. If the element within segment or composite is accessed again, the OTD reparses the segment or composite.

By default, EDIFACT OTDs set no limit of parsed segments or composites held in memory. You can specify a limit for parsed and freed segments or composited by using the following methods at the OTD root levels:

- setMaxParsedSegsComsNum() method ("setMaxParsedSegsComsNum" on page 41
- setMaxFreedSegsComsNum() method ("setMaxFreedSegsComsNum" on page 41)

You can use these methods to set and control the runtime memory use of the unmarshaling process.

# 2.7 Errors and Exceptions

For all EDIFACT OTDs, including the two envelope OTDs, if the incoming message cannot be parsed (for example, if the OTD cannot find the UNB segment), then the **unmarshal()** method generates a com.stc.otd.runtime.UnmarshalException.

You can also use the **isUnmarshalComplete()** method to learn whether **unmarshal()** executed without reporting any errors. Successful completion does not guarantee that the OTD instance is free of unmarshal exceptions within segments, however, since elements are not unmarshaled until the first **getElement***Xxxx*(**)** method of a segment is encountered (see **"On Demand Parsing" on page 13**). Encountering this triggers an automatic background unmarshal of the entire segment. Note that the value returned by **isUnmarshalComplete()** is not influenced by the outcome of the automatic background unmarshal; instead, its value reflects what was set by the explicit invocation of the **unmarshal()** method.

# Chapter 3

# Installing the EDIFACT OTDs

This chapter describes how to install EDIFACT OTDs, the SEF wizard, and the EDIFACT OTD Library documentation.

What's in This Chapter

- System Requirements on page 15
- Supported Operating Systems on page 15
- Installing the EDIFACT OTD Library on page 16
- Increasing the Enterprise Designer Heap Size on page 17

# **3.1** System Requirements

Each UN/EDIFACT OTD **.sar** file requires from 10 MB to 35 MB disk space; the combined disk space required to load all **.sar** files (v3 and v4 of D.95A through D.01B) is approximately 645 MB.

Due to the size of the EDIFACT OTDs, it is recommended that you increase the heap size property of the Enterprise Designer. For information, refer to **"Increasing the Enterprise Designer Heap Size" on page 17**.

Other than that, the system requirements for the EDIFACT OTD Library are the same as those for eGate Integrator and eInsight Business Process Manager. For information, refer to the *SeeBeyond ICAN Suite Installation Guide*.

# 3.2 Supported Operating Systems

The EDIFACT OTD Library is available for the following operating systems:

- Windows XP, Windows 2000, and Windows Server 2003
- HP Tru64 V5.1A
- HP-UX 11.0, 11i (PA-RISC), and 11i v2.0 (11.23)
- IBM AIX 5.1L and 5.2
- Red Hat Enterprise Linux Advanced Server 2.1 (Intel x86)

- Red Hat Linux 8 (Intel x86)
- Sun Solaris 8 and 9

# **Installing the EDIFACT OTD Library**

During the EDIFACT OTD Library installation process, the Enterprise Manager, a Webbased application, is used to select and upload products as **.sar** files from the ICAN Suite installation CD-ROM to the Repository.

The installation process includes the following steps:

- Installing the Repository
- Uploading products to the Repository
- Downloading components (such as Enterprise Designer and Logical Host)
- Viewing product information home pages

Follow the instructions for installing the eGate Integrator in the *SeeBeyond ICAN Suite Installation Guide*, and include the steps below to install the UN/EDIFACT OTDs. You must have uploaded a **license.sar** to the ICAN Repository that includes a license for the EDIFACT OTD Library.

# To install the EDIFACT OTD Library

- 1 After uploading the **eGate.sar** or **eInsightESB.sar** file to the ICAN Repository, select and upload the items below as described in the *SeeBeyond ICAN Suite Installation Guide*:
  - The .sar file for the OTDs to be used, for example UN\_EDIFACT\_OTD\_Lib\_v3\_D00A.sar (to install version 3 of the D.00A user directory)
  - UN\_EDIFACT\_OTD\_Docs.sar (to install the user's guide)
  - **SEF\_OTD\_Wizard.sar** (to install the SEF OTD wizard from Products CD 3 to be able to build SEF OTDs)
- 2 Click the **DOCUMENTATION** page, click **EDIFACT OTD Library** in the left pane, and click **EDIFACT OTD Library User's Guide** to download the documentation in PDF form.
- 3 Start (or restart) the Enterprise Designer, and click **Update Center** on the **Tools** menu. The Update Center shows a list of components ready for updating.
- 4 Click **Add All** (the button with a doubled chevron pointing to the right). All modules move from the **Available/New** pane to the **Include in Install** pane.
- 5 Click Next and, in the next window, click Accept to accept the license agreement.
- 6 When the progress bars indicate the download has ended, click Next.
- 7 Review the certificates and installed modules, and then click **Finish**.
- 8 When prompted to restart Enterprise Designer, click **OK**.

# 3.4 Increasing the Enterprise Designer Heap Size

Due to the size of the EDIFACT OTDs, you may need to increase the heap size property of the Enterprise Designer. If the heap size is not increased, out of memory errors may occur.

## To increase the Enterprise Designer heap size

- 1 On the **Tools** menu in Enterprise Designer, click **Options**. The **Options Setup** dialog box appears.
- 2 Set the configured heap size for the Enterprise Designer, OTD Tester, and JCE Tester to no less than 512 MB, and click **OK**.

Figure 1 Increasing Enterprise Designer Heap Size

| Options Setup                                                                                       |
|----------------------------------------------------------------------------------------------------|
| Options Setup Language                                                                              |
| Please set the Maximum Heap Size (in MB) :                                                          |
| Enterprise Designer (Minimum 128 MB)512OTD Tester (Minimum 128 MB)512JCE Tester (Minimum 128 MB)512 |
| OK Cancel Help                                                                                      |

3 Restart Enterprise Designer.

# 3.4.1 Resolving Memory Errors at Enterprise Designer Startup

If an out of memory error occurs at Enterprise Designer startup, change the setting in the **heapSize.bat** file. This file is resides in the folder *ICAN\_Suite*\edesigner\bin, where *ICAN\_Suite* is the folder where eGate Integrator is installed.

Open the file with a text editor, and change the heap size settings to no less than 512 MB. Save the file, and restart the Enterprise Designer.

# Chapter 4

# Using UN/EDIFACT OTDs

This chapter describes how you use UN/EDIFACT OTDs provided in the EDIFACT OTD Library, such as customizing OTDs and building UN/EDIFACT Collaborations.

What's in This Chapter

- Displaying EDIFACT OTDs on page 18
- Building UN/EDIFACT OTD Collaborations on page 20
- Customizing the UN/EDIFACT OTDs on page 23
- Possible Differences in Output When Using Pass-Through on page 26

# 4.1 **Displaying EDIFACT OTDs**

After installing the UN/EDIFACT OTDs, you can view the OTDs in the OTD Editor as described below.

#### To display UN/EDIFACT OTDs

- 1 In the **Project Explorer** tab of Enterprise Designer, expand the following folders:
  - SeeBeyond
  - OTD Library
  - EDIFACT

The Project Explorer tab displays the **Envelope**, **v3** and/or **v4** folders depending on the OTDs installed.

| SeeBe                                       | yond Enterprise Designer |
|---------------------------------------------|--------------------------|
| <u>F</u> ile Tools View Window <u>H</u> elp |                          |
| 8 💊 🔜 🕼 8                                   |                          |
| Save (Ctrl+S)                               |                          |
| 👌 Enterprise Explorer (Project Explorer) 🗴  |                          |
| myRepository<br>OTD<br>SeeBeyond<br>•       |                          |
| Project Explorer Environment Explorer ×     |                          |

**Figure 2** Finding the EDIFACT OTDs in Enterprise Designer

The **v3** folder include OTDs for EDIFACT version 3, and the **v4** folder includes OTDs for EDIFACT version 4.

2 Expand the **v3** or **v4** folder. The folder displays the installed OTDs per EDIFACT directory, for example **D01B**.

Figure 3 OTDs for EDIFACT Directory D.01B Version 4

| 14.2 × 1                                                                                                    | SeeBeyond Enterprise Designer          | 2 A 8 |
|----------------------------------------------------------------------------------------------------|----------------------------------------|-------|
| <u>F</u> ile Tools View                                                                                                    | Window <u>H</u> elp                    |       |
| 🛛 🕨 🗞 🖬 🕼                                                                                                    |                                        |       |
|                                                                                                    |                                        |       |
| 3                                                                                                    | Enterprise Explorer [Project Explorer] |       |
| <ul> <li>myRepository</li> <li>OTD</li> <li>SeeBeyond</li> <li>a eGate</li> <li>a eVays</li> <li>OTD Libr</li> <li>TD Libr</li> <li>TD Libr</li> <li>TO Libr</li> <li>TO Libr</li></ul> | ACT<br>nvelope                         |       |
|                                                                                                    | eDF_v4_D01B_BANSTA_BankStatMess        |       |
| Ĭ                                                                                                    |                                        |       |
| Project Explorer                                                                                                    | Environment Explorer ×                 |       |

The **Project Explorer** tab displays the OTDs available for the EDIFACT directory folder selected. The table below described the OTD naming conventions.

| eDF_    | Abbreviation of the protocol name                                       |
|---------|-------------------------------------------------------------------------|
| v3_     | UN/EDIFACT version 3                                                    |
| v4_     | UN/EDIFACT version 4                                                    |
| D00A_   | UN/EDIFACT directory                                                    |
| APERAK_ | Abbreviation of the message name                                        |
| _Full   | Fully enveloped OTD version that includes the inner and outer envelopes |

| Table 2 | OTD Naming | Convention |
|---------|------------|------------|
|---------|------------|------------|

The folder also includes a **Metadata** folder, which holds the SEF files for the OTDs. You can use the SEF files to customize the OTD as described in **Customizing the UN/EDIFACT OTDs** on page 23.

# 4.2 Building UN/EDIFACT OTD Collaborations

This section describes how you build Java Collaborations that use the UN/EDIFACT OTDs provided in the EDIFACT OTD Library.

To customize the OTDs before building the Collaboration, refer to **"Customizing the UN/EDIFACT OTDs" on page 23**.

Before you can build the Collaboration, you must have installed the **.sar** file for the particular OTD to be used. For information, see **"Installing the EDIFACT OTD** Library" on page 16.

# To build UN/EDIFACT OTD Collaborations

- In the Project Explorer tab of Enterprise Designer, right-click the Project for which you want to create a Collaboration, click New, and click Collaboration Definition (Java). The Collaboration Definition Wizard dialog box appears.
- 2 Enter the name of the Collaboration and click **Next**. The **Select Web Service Operation** page appears.
- 3 Select to the Web service to be used for this Collaboration, for example, **SeeBeyond>eGate>JMS>receive**, and click **Next**.

| Steps                                                                                                    | Select Operation this Collaboration will implement                                                                                                    |
|----------------------------------------------------------------------------------------------------|----------------------------------------------------------------------------------------------------|
| <ol> <li>Enter Name and Type</li> <li>Select Web Service<br/>Operation to implement</li> <li>Select OTDs</li> </ol> | Look In: Image: JMS Image: Second Second Sec |
| SEEBEYOND                                                                                                    | Name: receive<br>Type: Web Service Operation                                                                                                    |

# Figure 4 Selecting the Web Service

The **Select OTDs** page appears.

- 4 To use envelopes OTDs, under **Look In**, navigate to the envelopes by doubleclicking the folders below. If the Collaboration does not use enveloping, continue with step 6.
  - SeeBeyond
  - OTD Library
  - EDIFACT
  - Envelopes

The Look In area displays the envelope OTDs.

5 Double-click the envelope(s) to be used. This adds the envelopes under **Selected OTDs**.

| Steps                                                                                                    | Select OTDs to be used in this Collaboration                                                                                                    |
|----------------------------------------------------------------------------------------------------|----------------------------------------------------------------------------------------------------|
| <ol> <li>Enter Name and Type</li> <li>Select Web Service<br/>Operation to implement</li> <li>Select OTDs</li> </ol> | Look In: Renvelope Renvelope Renvelo |
|                                                                                                    | Name: EDFMessageEnv Type: Object Type Definition Add                                                                                                    |
|                                                                                                    | Selected OTDs OTD Instance Name SeeBeyond.OTD Library.EDIFA  EDFMessageEnv_1                                                                                                    |
| SEEBEYOND                                                                                                    | Remove                                                                                                    |

# Figure 5 Adding Envelopes to the Collaboration

- 6 \*Under Look In, navigate to the OTDs by double-click the following folders:
  - SeeBeyond
  - OTD Library
  - EDIFACT
  - **v3** or **v4**
  - Folder indicating the EDIFACT directory, such as D01B

The **Look In** area displays the OTDs for the selected EDIFACT directories. The table below describes the naming convention for the OTDs.

| eDF_    | Abbreviation of the protocol name                                       |
|---------|-------------------------------------------------------------------------|
| v3_     | UN/EDIFACT version 3                                                    |
| v4_     | UN/EDIFACT version 4                                                    |
| D00A_   | UN/EDIFACT directory                                                    |
| APERAK_ | Abbreviation of the transaction name                                    |
| _Full   | Fully enveloped OTD version that includes the inner and outer envelopes |

| Table 3 | OTD Naming Convention |
|---------|-----------------------|
|---------|-----------------------|

7 Double-click the OTDs to be used. This adds the OTDs under **Selected OTDs**.

|                                                                                                    | Collaboration Definition Wizard (Java)                                                       |
|----------------------------------------------------------------------------------------------------|----------------------------------------------------------------------------------------------|
| Steps                                                                                                    | Select OTDs to be used in this Collaboration                                                 |
| <ol> <li>Enter Name and Type</li> <li>Select Web Service<br/>Operation to implement</li> <li>Select OTDs</li> </ol> | Look In: DOIB C C C C C C C C C C C C C C C C C C C                                          |
|                                                                                                    | Name: eDF_v4_D01B_APERAK_ApplErroAndAcknMess Type: Object Type Definition  Add Selected OTDs |
| SEEBEYOND                                                                                                    | OTD Instance Name<br>SeeBeyond.OTD Library.EDIFA eDF_v4_D01B_APERAK_AppIE<br>Remove          |
|                                                                                                    | < <u>Back</u> Next> <u>Finish</u> Cancel <u>H</u> elp                                        |

# Figure 6 Adding OTDs to the Collaboration

8 Click **Finish**. The Collaboration appears in the Collaboration Editor. You can now use the eGate and OTD methods to build the business logic for the Collaboration. For information about the UN/EDIFACT OTD methods, refer to **Java Methods for EDIFACT OTDs** on page 27.

# 4.3 Customizing the UN/EDIFACT OTDs

OTDs provided in the OTD Library cannot be customized. However, the OTD Library provides the SEF files to allow you to modify the file and then rebuild it. You can then rebuild the OTD with the customized SEF file as described in the following section. The procedure below describes how to save the SEF files locally for editing.

# To customize UN/EDIFACT OTDs

- 1 In the **Project Explorer** tab of Enterprise Designer, expand the following folders:
  - SeeBeyond
  - OTD Library
  - EDIFACT
  - **v3** or **v4**
  - Folder indicating the EDIFACT directory, such as D01B
  - Metadata

The metadata folder displays the SEF files available.

| 🛃 SeeBeyond E                                                                                                    | interprise Designer 🕑 🔊 🙁 |
|----------------------------------------------------------------------------------------------------|---------------------------|
| <u>F</u> ile Tools View Window <u>H</u> elp                                                                                                    |                           |
|                                                                                                    |                           |
|                                                                                                    |                           |
| 🖏 Enterprise Explorer [Project Explorer] 🛛 🗴                                                                                                    |                           |
| myRepository OTD OTD SeeBeyond eGate OTD Library OTD Library <td></td> |                           |
| ତ- 📲 eDF_v4_D01B_BALANC_BalaMes                                                                                                    |                           |
|                                                                                                    |                           |
| Project Explorer Environment Explorer ×                                                                                                    |                           |

# Figure 7 Saving UN/EDIFACT OTD SEF Files

- 2 Right-click the SEF file to be customized and click **Export**. The **Save As** dialog box appears.
- 3 Select a location for the SEF file and click **Save**.
- 4 Use a SEF editor to customize the file.
- 5 Use the SEF OTD wizard to rebuild the OTD as described in the next section.

# 4.4 Creating UN/EDIFACT OTDs from SEF Files

This section describes how you create UN/EDIFACT OTDs using SEF files. The EDIFACT OTD Library includes the SEF files for the OTDs to allow you to customize the OTD as described in the section above. Once you have tailored the SEF file to your business requirements, you can then use the procedure below to recreate the OTD.

To create OTDs from SEF files, you use the SEF OTD wizard to build the OTD using a selected SEF file. The SEF OTD wizard is packaged separately from the OTD Library, so make sure that you uploaded the **SEF\_OTD\_Wizard.sar** to the ICAN Repository, and used the **Update Center** in Enterprise Designer to install it. For information, refer to "Installing the EDIFACT OTD Library" on page 16.

## To create UN/EDIFACT OTDs from SEF files

1 In the Explorer tab of the Enterprise Designer, right click the Project, click **New**, and click **Object Type Definition**. The **New Object Type Definition** dialog box appears.

| New (          | Object Type Definitio | n Wizard 🛛 🛛 🗶                                               |
|----------------|-----------------------|--------------------------------------------------------------|
| THE REAL       | Select Wizard Typ     | e                                                            |
| Ner Alexan     | OTD Wizard            | Description                                                  |
|                |                       | Uses an DTD to create an OTD<br>Uses a SEF to create an OTD  |
|                |                       | Allows the user to create a custom                           |
|                |                       | Wizard for creating WSDL OTD<br>Uses an XSD to create an OTD |
|                |                       | Oses an ASD to create an OTD                                 |
|                |                       |                                                              |
| /3/1           |                       |                                                              |
|                |                       |                                                              |
| SEEBEYOND      | •                     |                                                              |
|                |                       |                                                              |
| < <u>B</u> ack | Next > E              | inish Cancel <u>H</u> elp                                    |

# Figure 8 Creating UN/EDIFACT OTDs

- 2 Click **SEF** and click **Next**. The **Select SEF File(s)** page appears.
- 3 In the **Look In** box, navigate to the folder where the SEF file for this OTD resides, and then double-click the SEF file. This adds the file to the selection box as shown below.

| Steps                                                                                          | New Wizard - SEF X                                         |
|------------------------------------------------------------------------------------------------|------------------------------------------------------------|
| <ol> <li>Select Wizard Type</li> <li>Select SEF File(s)</li> <li>Select OTD Options</li> </ol> | Look In: SEFS  APERAK_D98B.SEF                             |
|                                                                                                | File Name: APERAK_D98B.SEF<br>Files of Type: SEF File Type |
|                                                                                                | Select APERAK_D98B.SEF                                     |
| SEEBEYOND                                                                                      | Remove                                                     |
|                                                                                                | < Back Next > Finish Cancel Help                           |

# Figure 9 Selecting the SEF File

4 Click Next. The Select OTD Options page appears.

|                                                                                      | New Wizard - SEF 🛛 🗶                                                                |
|--------------------------------------------------------------------------------------|-------------------------------------------------------------------------------------|
| Steps                                                                                | Select OTD Options                                                                  |
| 1. Select Wizard Type<br>2. Select SEF File(s)<br>3. Select OTD Options<br>SEEBEYOND | Select OTD Options  Include Outer and Inner Envelopes Segment IDs Using Local Codes |
|                                                                                      | < Back Next > Finish Cancel Help                                                    |

# Figure 10 Selecting the OTD Options

- 5 To include the inner and outer envelopes, select the **Include Outer and Inner Envelopes** option.
- 6 To use local codes for segment IDs, select the **Segment IDs Using Local Codes** option and enter the code.
- 7 Click **Finish**. The OTD Editor appears, displaying the OTD.

# 4.5 Possible Differences in Output When Using Pass-Through

If you are using pass-through, the output file contains essentially the same data as the input file.

Certain differences in output, based on variations in acceptable interpretation of the information, are acceptable, provided that the data conforms to the formats specified for the elements. For example:

- If the input file includes a six-digit date, the output file might represent this as an eight-digit value. For example, 040715 in the input file might be represented as 20040705 in the output file.
- The number of trailing zeros after a decimal point might vary. For example, an input value of 10.000 might be represented as 10 in the output file.

The reason these changes occur is that, during pass-through, certain data fields are parsed and stored as Java objects other than strings; for example, Date or Double.

The actual value of all the information must remain the same.

# Chapter 5

# Java Methods for EDIFACT OTDs

This chapter describes the Java methods available for UN/EDIFACT OTDs.

What's in This Chapter

- Get and Set Methods on page 27
- Setting Delimiters and Indicators on page 28
- Available Methods on page 29

# 5.1 Get and Set Methods

The OTDs in the EDIFACT OTD Library contain the Java methods that enable you to set and get the delimiters, which in turn extend the functionality of the EDIFACT OTD Library.

The following get and set methods are available under the root node and at the *xxx*\_Outer, *xxx*\_Inner, and *xxx* levels:

- getDecimalMark on page 31 and setDecimalMark on page 39
- setDefaultEdifactDelimiters on page 39
- getElementSeparator on page 31 and setElementSeparator on page 40
- getFGValidationResult on page 32
- getICValidationResult on page 32
- getInputSource on page 32
- getMaxDataError on page 33 and setMaxDataError on page 41
- getMaxFreedSegsComsNum on page 33 and setMaxFreedSegsComsNum on page 41
- getMaxParsedSegsComsNum on page 33and setMaxParsedSegsComsNum on page 41
- getMarshalUNA on page 34 and setMarshalUNA on page 42
- getMsgValidationResult on page 34
- getRelease on page 34 and setRelease on page 42
- getRepetitionSeparator on page 35 and setRepetitionSeparator on page 42

- getSegmentCount on page 35
- getSegmentTerminator on page 35 and setSegmentTerminator on page 43
- getSubelementSeparator on page 36 and setSubelementSeparator on page 43
- getTSValidationResult on page 36
- getUnmarshalError on page 36

The following methods are available from the loop elements:

- getLoopxxx on page 32 and setLoopxxx on page 40
- getSegmentCount on page 35

# 5.2 Setting Delimiters and Indicators

The OTDs must include some way for delimiters to be defined so that they can be mapped successfully from one OTD to another. The EDIFACT delimiters are as follows:

- Data element separator (default is a plus sign)
- Subelement separator/component element separator (default is a colon)
- Repetition separator (default is an asterisk)
- Segment terminator (default is a single quote)

When unmarshaling inbound messages, the EDIFACT OTD uses delimiters specified in the UNA segment when that segment is present. If the segment is absent, the OTD uses the default industrial standard delimiters. It is unnecessary to specify delimiters for incoming messages.

For outbound messages using EDIFACT OTDs, you can specify delimiters in two ways:

- 1 You can set the delimiter and indicator charactersfrom the corresponding elements within the UNB segment. For more information, refer to "UNA Segment Support" on page 13.
- 2 You can set the delimiters in the Java Collaboration Editor using the methods or bean nodes that are provided in the OTDs. Use the following methods to specify delimiters and indicators:
  - setDecimalMark on page 39
  - setDefaultEdifactDelimiters on page 39
  - setElementSeparator on page 40
  - setRelease on page 42
  - \* setSegmentTerminator on page 43

*Note:* The get and set methods are automatically generated from the bean nodes. On occassion, this means get and set methods may be available that are not beneficial, such as setFGValidationResult.

- setSubelementSeparator on page 43
- setRepetitionSeparator on page 42
- **setSubelementSeparator** on page 43)

If the input data is already unmarshaled into an EDIFACT OTD, you can use the get methods to retrieve the delimiters from the input data. If the Collaboration puts the data into EDIFACT format, you can use the set methods to set the delimiters in the output OTD. See **"Get and Set Methods" on page 27**.

# 5.3 Available Methods

This section describes the signature and description for each available EDIFACT OTD method.

# check

# Signature

```
public java.lang.String[] check()
```

# Description

Validates the content of the OTD data tree at runtime and returns a string array of validation errors for the message body only; validation errors for envelope segments are not included. To include envelope, see the checkAll() method below.

The method returns null if there are no validation errors.

# Exceptions

None.

# checkAll

# Signature

public java.lang.String[] checkAll()

# Description

Validates the content of the OTD data tree at runtime and returns a string array of validation errors for the message body and the envelope segments.

The method returns null if there are no validation errors.

## **Exceptions**

None.

# clone

## Signature

public java.lang.Object clone()

# Description

Creates and returns a copy of this OTD instance.

## Exceptions

java.lang.CloneNotSupportedException

# countxxx

# Signature

public int countxxx()

where *xxx* is the bean name for repeatable nodes.

# Description

Counts the repetitions of the node at runtime.

# **Exceptions**

None.

# countLoopxxx

## Signature

public int countLoopxxx()

where *xxx* is the bean node for a repeatable segment loop.

## Description

Counts the repetitions of the loop at runtime.

## Exceptions

None.

# getxxx

## Signature

public item getxxx()

where *xxx* is the bean name for the node and where *item* is the Java type for the node.

public item[] getxxx()

where *xxx* is the bean name for the repeatable node and where *item[]* is the Java type for the node.

# Description

Returns the node object or the object array for the node.

## **Exceptions**

None.

# getAllErrors

## Signature

public java.lang.String[] getAllErrors()

# Description

Returns all the validation errors as a string array. These validation errors include errors encountered during unmarshaling input data and the validation results from both the message and the envelope segments.

## **Exceptions**

None.

# getDecimalMark

# Signature

public char getDecimalMark()

## Description

Returns the decimal mark.

## **Exceptions**

None.

# getElementSeparator

## Signature

public char getElementSeparator()

## Description

Gets the elementSeparator character.

## Exceptions

None.

## Example

```
com.stc.edifact_v3_d95B.EDF_..._outer myOTD=new com.stc.edifact_v3
_d95B.EDF_..._Outer();
.....
char elmSep=myOTD.getElementSeparator();
```

# getFGValidationResult

#### Signature

```
public com.stc.otd.runtime.edi.FGError[] getFGValidationResult()
```

## Description

Returns the validation errors for the functional group envelope in the format of an FGError array.

## Exceptions

None.

# getICValidationResult

# Signature

```
public com.stc.otd.runtime.edi.ICError[] getICValidationResult()
```

## Description

Returns the validation errors for the interchange envelope in the format of an ICError array.

## Exceptions

None.

# getInputSource

## Signature

```
public byte[] getInputSource()
```

## Description

Returns the byte array of the original input data source.

## Exceptions

None.

# getLoopxxx

## Signature

```
public item getLoopxxx()
```

where *Loopxxx* is the bean name for the segment loop and where *item* is the Java type for the segment loop.

```
public item[] getLoopxxx()
```

where *Loopxxx* is the bean name for the repeatable segment loop and where *item*[] is the Java type for the repeatable segment loop.

# Description

Returns the segment loop object or the object array for the segment loop.

## **Exceptions**

None.

# getMaxDataError

# Signature

public int getMaxDataError()

# Description

Returns the maximum number of message validation errors held in the *msgValidationResult* bean node. If this method returns -1 there is no limit of how many errors can be reported.

## **Exceptions**

None.

# getMaxFreedSegsComsNum

# Signature

public int getMaxFreedSegsComsNum()

## Description

Returns the maximum number of segment and composite objects marked to be freed from memory.

## Exceptions

None.

# getMaxParsedSegsComsNum

## Signature

public int getMaxParsedSegsComsNum()

## Description

Returns the maximum number of segments and composite objects to be parsed.

# Exceptions

None.

# getMarshalUNA

## Signature

```
public java.long.Boolean getMarshalUNA()
```

# Description

Returns the Boolean value to indicate whether or not the UNA segment is to be marshaled. This method is only available at the top "outer" level of the OTD.

- if the return value is java.lang.Boolean.TRUE, then UNA segment data is always included in the output message.
- if the return value is java.lang.Boolean.FALSE, then UNA segment data is never included in the output message.
- if the return value is null (or user never sets its value), then inclusion of UNA segment data in the output message is based on the following:

If any delimiter values are set through UNA segment object, the UNA segment data is included in the output message regardless of default or non-default delimiters are used. Otherwise,

- if non-default delimiters are used, then UNA segment data is included in the output message.
- if default delimiters are used, then UNA segment data is not included in the output message.

## **Exceptions**

None.

# getMsgValidationResult

## Signature

```
public com.stc.otd.runtime.check.sef.DataError[]
getMsgValidationResult()
```

## Description

Returns the validation errors for the message body. Use this method after the *performValidation()* method. For information, refer to **"performValidation" on page 38**.

## **Exceptions**

None.

# getRelease

## Signature

```
public char getRelease()
```

# Description

Returns the release character.

## **Exceptions**

None.

# getRepetitionSeparator

## Signature

public char getRepetitionSeparator()

#### Description

Returns the repetition separator character.

#### Exceptions

None.

## Examples

```
com.stc.edifact_v3_d95B.EDF_..._Outer myOTD=new com.stc.edifact_v3
_d95B.EDF_..._Outer();
.....
char repSep=myOTD.getRepetitionSeparator();
```

# getSegmentCount

#### Signature

```
public int getSegmentCount()
```

#### Description

Returns the segment count at the current level.

#### **Exceptions**

None.

# getSegmentTerminator

#### Signature

public char getSegmentTerminator()

## Description

Returns the segment terminator character.

#### Exceptions

None.

# Example

```
com.stc.edifact_v3_d95B.EDF_..._outer myOTD=new com.stc.edifact_v3
_d95B.EDF_..._Outer();
.....
char segTerm=myOTD.getSegmentTerminator();
```

# getSubelementSeparator

## Signature

```
public char getSubelementSeparator()
```

## Description

Returns the subelement/composite element separator character.

## **Exceptions**

None.

## Example

```
com.stc.edifact_v3_d95B.EDF_..._outer myOTD=new com.stc.edifact_v3
_d95B.EDF_..._Outer();
.....
char subeleSep=myOTD.getSubelementSeparator();
```

# getTSValidationResult

## Signature

```
public com.stc.otd.runtime.edi.TSError[] getTSValidationResult()
```

## Description

Returns the validation errors for the message envelope (segments UNH/UIH and UNT/UIT) in the format of an TSError array.

## **Exceptions**

None.

# getUnmarshalError

## Signature

public com.stc.otd.runtime.check.sef.DataError[] getUnmarshalError()

## Description

Returns the unmarshal errors as an array of the DataError objects. The unmarshal errors are reported from an UnmarshalException generated during unmarshaling. Usually these errors are associated with otd.isUnmarshalComplete=false.

## Exceptions

None.

#### hasxxx

#### Signature

public boolean hasxxx()
where xxx is the bean name for the node.

#### Description

Verifies if the node is present in the runtime data.

#### Exceptions

None.

#### hasLoopxxx

#### Signature

public boolean hasLoopxxx()

where *Loopxxx* is the bean name for the segment loop.

#### Description

Verifies if the segment loop is present in the runtime data.

#### **Exceptions**

None.

## isUnmarshalComplete

#### Signature

public boolean isUnmarshalComplete()

#### Description

Flag for whether or not unmarshaling completed successfully. For more information, see **"On Demand Parsing" on page 13** and **"Errors and Exceptions" on page 14**.

#### Exceptions

None.

#### marshal

#### Signature

public com.stc.otd.runtime.OtdOutputStream marshal()

#### Description

Marshals the internal data tree into an output stream. For more information, see **"On Demand Parsing" on page 13**.

#### Exceptions

java.io.IOException for output problems

com.stc.otd.runtime.MarshalException for an inconsistent internal tree

## marshalToBytes

#### Signature

public byte[] marshalToBytes()

#### Description

Marshals the internal data tree into a byte array.

#### Exceptions

java.io.IOException for output problems

com.stc.otd.runtime.MarshalException for an inconsistent internal tree

## marshalToString

#### Signature

public java.lang.String marshalToString()

#### Description

Marshals the internal data tree into a String.

#### Throws

java.io.IOException for input problems

com.stc.otd.runtime.MarshalException for an inconsistent internal tree

## performValidation

#### Signature

public void performValidation()

#### Description

Performs validation on the OTD instance unmarshaled from input data.

You can access the validation results from a list of nodes, such as allErrors, msgValidationResult, and the node for reporting envelope errors (such as ICValidationResult, FGValidationResult, and TSValidationResult).

For more information, refer to "UN/EDIFACT Validation Support" on page 12.

#### **Exceptions**

None.

#### reset

#### Signature

public void reset()

#### Description

Clears out any data and resources held by this OTD instance.

#### Exceptions

None.

#### setxxx

#### Signature

public void setxxx(item)

where *xxx* is the bean name for the node and where *item* is the Java type for the node.

public void setxxx(item[])

where *xxx* is the bean name for the repeatable node and where *item[]* is the Java type for the node.

#### Description

Sets the node object or the object array for the node.

#### Exceptions

None.

#### setDecimalMark

#### Signature

public void setDecimalMark(char)

#### Description

Sets the decimal mark.

#### **Exceptions**

None.

## setDefaultEdifactDelimiters

#### Signature

public void setDefaultEdifactDelimiters()

#### Description

Sets the current delimiters to the default UN/EDIFACT delimiters:

- segment terminator = '
- element separator = +
- subelement separator = :
- repetition separator = \*

For more information, refer to "Setting Delimiters and Indicators" on page 28.

#### **Exceptions**

None

#### Example

```
com.stc.edifact_v3_d95B.EDF_..._outer myOTD=new com.stc.edifact_v3
_d95B.EDF_..._Outer();
.....
myOTD.setDefaultEdifactDelimiters();
```

## setElementSeparator

#### Signature

public void setElementSeparator(char)

#### Description

Sets the element separator character. For more information, refer to "Setting Delimiters and Indicators" on page 28.

#### Exceptions

None

#### Examples

```
com.stc.edifact_v3_d95B.EDF_..._outer myOTD=new com.stc.edifact_v3
_d95B.EDF_..._Outer();
.....
char c='+';
myOTD.setElementSeparator(c);
```

#### setLoopxxx

#### Signature

public void setLoopxxx(item)

where *Loopxxx* is the bean name for the segment loop and where *item* is the Java type for the segment loop.

```
public void setLoopxxx(item[])
```

where *Loopxxx* is the bean name for the repeatable segment loop and where *item[]* is the Java type for the repeatable segment loop.

#### Description

Sets the segment loop object or the object array for the segment loop.

#### **Exceptions**

None.

#### setMaxDataError

#### Signature

public void setMaxDataError(int)

#### Description

Returns the maximum number of message validation errors held in the *msgValidationResult* bean node. If this method returns -1 there is no limit of how many errors can be reported.

#### **Exceptions**

None.

## setMaxFreedSegsComsNum

#### Signature

public void setMaxFreedSegsComsNum(int)

#### Description

Sets the maximum number of segment and composite objects marked to be freed from memory. For more information, refer to **"On Demand Parsing" on page 13**.

#### Exceptions

None.

## setMaxParsedSegsComsNum

#### Signature

public void setMaxParsedSegsComsNum(int)

#### Description

Sets the maximum number of segments and composite objects to be parsed. For more information, refer to "On Demand Parsing" on page 13.

#### **Exceptions**

None.

## setMarshalUNA

#### Signature

```
public void setMarshalUNA (java.long.Boolean)
```

#### Description

Sets the Boolean value to indicate whether or not the UNA segment is to be marshaled. This method is only available at the top "outer" level of the OTD.

- If the *item* is java.lang.Boolean.TRUE, then UNA segment data is always included in the output message.
- If the *item* is java.lang.Boolean.FALSE, then UNA segment data is never included in the output message.
- If the *item* is null (or user never sets its value), then inclusion of UNA segment data in the output message is based on the following:

If any delimiter values are set through UNA segment object, the UNA segment data is included in the output message regardless of default or non-default delimiters are used. Otherwise,

- if non-default delimiters are used, then UNA segment data is included in the output message.
- if default delimiters are used, then UNA segment data is not included in the output message.

For more information, refer to "UNA Segment Support" on page 13.

#### **Exceptions**

None.

#### setRelease

#### Signature

public void setRelease(char)

#### Description

Sets the release character.

#### Exceptions

None.

## setRepetitionSeparator

#### Signature

```
public void setRepetitionSeparator(char)
```

#### Description

Sets the repetition separator character. For more information, refer to "Setting Delimiters and Indicators" on page 28.

#### **Exceptions**

None.

#### Example

```
com.stc.edifact_v3_d95B.EDF_..._outer myOTD=new com.stc.edifact_v3
_d95B.EDF_..._Outer();
.....
char c='*';
myOTD.setRepetitionSeparator(c);
```

#### setSegmentTerminator

#### Signature

public void setSegmentTerminator(char)

#### Description

Sets the segment terminator character. For more information, refer to "Setting Delimiters and Indicators" on page 28.

#### **Exceptions**

None.

#### Example

```
com.stc.edifact_v3_d95B.EDF_..._outer myOTD=new com.stc.edifact_v3
_d95B.EDF_..._Outer();
.....
char c='~';
myOTD.setSegmentTerminator(c);
```

#### setSubelementSeparator

#### Signature

public void setSubelementSeparator(char)

#### Description

Sets the subelement separator character. For more information, refer to "Setting Delimiters and Indicators" on page 28.

#### Exceptions

None.

#### Example

```
com.stc.edifact_v3_d95B.EDF_..._Outer myOTD=new com.stc.edifact_v3
_d95B.EDF_..._Outer();
.....
```

```
char c=':';
myOTD.setSubelementSeparator(c);
```

#### unmarshal

#### Signature

public void unmarshal(com.stc.otd.runtime.OtdInputStream)

#### Description

Unmarshals the given input into an internal data tree.

For more information, refer to **"On Demand Parsing" on page 13** and **"Errors and Exceptions" on page 14**.

#### Exceptions

java.io.IOException for output problems

com.stc.otd.runtime.UnmarshalException for a lexical or other mismatch

#### unmarshalFromBytes

#### Signature

public void unmarshalFromBytes(byte[])

#### Description

Unmarshals the given input byte array into an internal data tree.

#### **Exceptions**

java.io.IOException for input problems

com.stc.otd.runtime.UnmarshalException for an inconsistent internal tree

## unmarshalFromString

#### Signature

public void unmarshalFromString(java.lang.String)

#### Description

Unmarshals (deserializes, parses) the given input string into an internal data tree.

#### Exceptions

java.io.IOException for input problems

com.stc.otd.runtime.UnmarshalException for an inconsistent internal tree. This typically occurs when the OTD does not recognize the incoming message as X12.

## Appendix A

# EDFOTDErrors Schema File and Sample XML

This appendix provides the contents of the EDFOTDErrors.xsd file, which is the schema file the validation output string conforms to. This appendix also includes a sample of validation XML output.

For more information, refer to "UN/EDIFACT Validation Support" on page 12 and "performValidation" on page 38.

What's in This Chapter

- Contents of the EDFOTDErrors.xsd File on page 45
- Sample Validation Output XML on page 46

## 6.1 Contents of the EDFOTDErrors.xsd File

```
<xs:annotation>
         <xs:documentation>Validation Errors from an EDF OTD validation</xs:documentation>
      </xs:annotation>
      <xs:complexType>
         <xs:sequence>
           <xs:element ref="EDFICError" minOccurs="0" maxOccurs="unbounded"/>
<xs:element ref="EDFFGError" minOccurs="0" maxOccurs="unbounded"/>
<xs:element ref="EDFTSError" minOccurs="0" maxOccurs="unbounded"/>
            <xs:element ref="EDFDataError" minOccurs="0" maxOccurs="unbounded"/>
         </xs:sequence>
      </xs:complexType>
   </xs:element>
   <xs:element name="EDFICError">
      <xs:annotation>
         <xs:documentation>Interchange Envelope Validation Error Structure.</xs:documentation>
      </xs:annotation>
      <xs:complexTvpe>
        <xs:sequence>
           <xs:element name="InteContNumb" type="xs:string"/>
           <xs:element name="InteContNumb" type="xs:string"/>
<xs:element name="InteContDate" type="xs:string"/>
<xs:element name="InteContTime" type="xs:string"/>
<xs:element name="InteNoteCode" type="xs:string" minOccurs="0"/>
<xs:element name="ICErrorDesc" type="xs:string" minOccurs="0"/>
         </xs:sequence>
      </xs:complexType>
   </xs:element>
   <xs:element name="EDFFGError">
      <xs:annotation>
         <xs:documentation>Functional Group Envelope Validation Error Structure.</xs:documentation>
      </xs:annotation>
      <xs:complexType>
         <xs:sequence>
           <xs:element name="FuncIdenCode" type="xs:string"/>
<xs:element name="GrouContNumb" type="xs:string"/>
<xs:element name="NumbOfTranSetsIncl" type="xs:string"/>
<xs:element name="FuncGrouSyntErroCode" type="xs:string"/>
```

```
<xs:element name="FGErrorDesc" type="xs:string" minOccurs="0"/>
                </xs:sequence>
          </xs:complexType>
     </xs:element>
     <xs:element name="EDFTSError">
          <xs:annotation>
                <xs:documentation>Transaction Set Envelope Validation Error Structure.</xs:documentation>
          </xs:annotation>
          <xs:complexType>
                <xs:sequence>
                     <xs:element name="TranSetIdenCode" type="xs:string"/>
<xs:element name="TranSetContNumb" type="xs:string"/>
<xs:element name="TranSetSyntErroCode" type="xs:string"/>
                     <xs:element name="TSErrorDesc" type="xs:string" minOccurs="0"/>
                </xs:sequence>
           </xs:complexType>
     </xs:element>
     <xs:element name="EDFDataError">
           <xs:annotation>
               <xs:documentation>Message (excluding envelopes) Validation Error Structure.
xs:documentation>
           </xs:annotation>
          <xs:complexType>
                    xs:sequence>
<xs:element name="Level" type="xs:short" minOccurs="0"/>
<xs:element name="SegmIDCode" type="xs:string"/>
<xs:element name="SegmPosiInTranSet" type="xs:int"/>
<xs:element name="LoopIdenCode" type="xs:short" minOccurs="0"/>
<xs:element name="SegSyntErroCode" type="xs:short" minOccurs="0"/>
<xs:element name="CompDataElemPosiInComp" type="xs:short" minOccurs="0"/>
<xs:element name="CompDataElemPosiInComp" type="xs:short" minOccurs="0"/>
<xs:element name="DataElemRefeNumb" type="xs:short"/>
<xs:element name="DataElemRefeNumb" type="xs:short"/>
<xs:element name="CopyOfBadDataElem" type="xs:short"/>
<xs:element name="CopyOfBadDataElem" type="xs:short" minOccurs="0"/>
<xs:element name="ErrorCode" type="xs:short" minOccurs="0"/>
<xs:element name="ErrorCode" type="xs:short" minOccurs="0"/>
<xs:element name="ErrorCode" type="xs:short" minOccurs="0"/>
<xs:element name="ErrorCode" type="xs:shring" minOccurs="0"/>
<xs:element name="ErrorCode" type="xs:shring" minOccurs="0"/>
<xs:element name="ErrorCode" type="xs:string" minOccurs="0"/>
<xs:element name="ErrorDesc" type="xs:string" minOccurs="0"/>
<xs:element name="Severity" type="xs:string" minOccurs="0"/>
<xs:element name="Severity" type="xs:string" minOccurs="0"/>
<xs:element name="Severity" type="xs:string" minOccurs="0"/>
                <xs:sequence>
                 </xs:sequence>
          </xs:complexType>
     </xs:element>
</xs:schema>
```

#### Sample Validation Output XML 6.2

```
<EDFOTDErrors>
         <EDFDataError>
               <Level>1</Level>
               <SegmIDCode>QTY</SegmIDCode>
               <SegmPosiInTranSet>24</SegmPosiInTranSet>
               <LoopIdenCode>QTY</LoopIdenCode>
<SegmSyntErroCode>8</SegmSyntErroCode>
               <ElemPosiInSegm>2</ElemPosiInSegm>
               <DataElemSyntErroCode>3</DataElemSyntErroCode>
               <CopyOfBadDataElem>50:PCE</CopyOfBadDataElem>
<CopyofBadDataFlem>50:FCE/CopyofBadDataFlem>
<ErrorCode>IS037</ErrorCode>
<ErrorDesc>QTY_QTY_2 at 24 [50:PCE]: Number of data elements inside the segment during
unmarshalling exceeds 1</ErrorDesc>
<Severity>ERROR</Severity>
</EDFDataError>
         <EDFDataError>
               <Level>1</Level>
<SegmIDCode>OTY</SegmIDCode>
                <SegmPosiInTranSet>26</SegmPosiInTranSet>
               <LoopIdenCode>QTY</LoopIdenCode>
<SegmSyntErroCode>8</SegmSyntErroCode>
                <ElemPosiInSegm>1</ElemPosiInSegm>
               <CompDataElemPosiInComp>2</CompDataElemPosiInComp>
<DataElemRefeNumb>6060</DataElemRefeNumb>
                <DataElemSyntErroCode>1</DataElemSyntErroCode>
              <ErrorCode>15040</ErrorCode>
<ErrorDesc>QTY_QTY_1 at 26: Data subelement is required but missing inside the composite during
 unmarshalling</ErrorDesc>
        <Severity>ERROR</Severity>
</EDFDataError>
        <EDFDataError>
               <Level>1</Level>
               <SegmIDCode>DTM</SegmIDCode>
               <SegmPosiInTranSet>5</SegmPosiInTranSet>
<LoopIdenCode>RFF</LoopIdenCode>
<SegmSyntErroCode>8</SegmSyntErroCode>
              <SegmSynElioCodes></SegmSynElioCodes></SegmSynElioCodes></SegmSynElioCodes></SegmSynElioCodes></DetaElemPosiInComp>1</CompDataElemPosiInComp></DataElemRefeNumb>2005</DataElemRefeNumb></SegmSynErroCodes></SegmSynErroCodes></SegmSynErroCo
```

```
<ErrorCode>15063</ErrorCode>
<ErrorDesc>RFF_DTM_1 at 5 [004]: Code value is not in the code list of
2,3,4,7,8,9,10,11,12,13,14,15,16,17,18,20,21,22,35,36</ErrorDesc>
<Severity>ERROR</Severity>
   </EDFDataError>
   <EDFDataError>
<Level>1</Level>
      <SegmIDCode>NAD</SegmIDCode>
      <SegmPosiInTranSet>7</SegmPosiInTranSet>
<LoopIdenCode>NAD</LoopIdenCode>
      <SegmSyntErroCode>8</SegmSyntErroCode>
<ElemPosiInSegm>4</ElemPosiInSegm>
<CompDataElemPosiInComp>1</CompDataElemPosiInComp>
      <DataElemRefeNumb>3036</DataElemRefeNumb>
<DataElemSyntErroCode>5</DataElemSyntErroCode>
<CopyOfBadDataElem>VOLVO AERO CORPORATION S-461 81 TROLLHATTAN</CopyOfBadDataElem>
<crrorCode>15055</ErrorCode>
<ErrorDesc>NAD_NAD_4 at 7 [VOLVO AERO CORPORATION S-461 81 TROLLHATTAN]: Data has too many
characters of 43 because less_or_equal 35</ErrorDesc>
      <Severity>ERROR</Severity>
   </EDFDataError>
   <EDFDataError>
      <Level>1</Level>
<SegmIDCode>PAT</SegmIDCode>
      <SegmPosiInTranSet>12</SegmPosiInTranSet>
      <LoopIdenCode>PAT</LoopIdenCode>
<SegmSyntErroCode>8</SegmSyntErroCode>
      <ElemPosiInSegm>2</ElemPosiInSegm
      <CompDataElemPosiInComp>1</CompDataElemPosiInComp>
<DataElemRefeNumb>4277</DataElemRefeNumb>
<DataElemSyntErroCode>7</DataElemSyntErroCode>
      <CopyOfBadDataElem>30</CopyOfBadDataElem>
<ErrorCode>15063/CopyOfBadDataElem>
      <ErrorDesc>PAT_PAT_2 at 12 [30]: Code value is not in the code list of 1,2,3,4,5,6</ErrorDesc>
<Severity>ERROR</Severity>
   </EDFDataError>
   <EDFDataError>
      <Level>1</Level>
      <SegmIDCode>QTY</SegmIDCode>
      <SegmPosiInTranSet>24</SegmPosiInTranSet>
<LoopIdenCode>QTY</LoopIdenCode>
      <SegmSyntErroCode>8</SegmSyntErroCode>
      <ElemPosiInSegm>1</ElemPosiInSegm>
<CompDataElemPosiInComp>2</CompDataElemPosiInComp>
      <DataElemRefeNumb>6060</DataElemRefeNumb>
      <DataElemSyntErroCode>4</DataElemSyntErroCode><CopyOfBadDataElem/>
      <ErrorCode>15056</ErrorCode>
      <ErrorDesc>QTY_QTY_1 at 24 []: Data has too few characters of 0 because greater_or_equal 1
ErrorDesc>
   <Severity>ERROR</Severity>
</EDFDataError>
```

</EDFOTDErrors>

## Index

## A

AllErrors 31

## C

check() method 29 checkAll() method 29 clone() method 30 Collaborations, building 20 component element separator 28 conventions, document 8 count() method 30 countLoopxxx() method 30 customizing OTDs 23

## D

data element separator 28 decimalMark 31, 39 delimiters 11, 28 component element separator 28 data element separator 28 repetition separator 28 subelement separator 28 directory support 11 displaying OTDs 18 document conventions 8

## E

EDFOTDErrors.xsd elementSeparator **31**, Exceptions IOException **38**, MarshalException UnmarshalException

## F

FGError **32** FGValidationResult **32** 

## G

get methods, overview 27 getAllErrors() method 31 getDecimalMark() method 31 getElementSeparator() method 31 getFGValidationResult() method 32 getICValidationResult() method 32 getInputSource() method 32 getLoopxxx() method 32 getMarshalUNA() method 34 getMaxDataError() method 33 getMaxFreedSegsComsNum() method 33 getMaxParsedSegsComsNum() method 33 getMsgValidationResult() method 34 getRelease() method 34 getRepetitionSeparator() method 35 getSegmentCount() method 35 getSegmentTerminator() method 35 getSubelementSeparator() method 36 getTSValidationResult() method 36 getUnmarshalError() method 36 getxxx() method 30

## Η

hasLoopxxx() method 37 hasxxx() method 37 heap size, adjusting 17

## I

ICError 32 ICValidationResult 32 inputSource 32 isUnmarshalComplete() method 37

## Μ

marshal() method 37 marshaling marshal() 37 marshalToBytes() 38 marshalToString() 38 marshalToString() method 38 marshalUNA 34, 42 maxDataError 41 maxFreedSegsComsNum 41 maxParsedSegsComsNum 33, 41 memory management 13 memory errors, resolving 17 message structure

defined 11 OTD in eGate 11 methods check 29 checkAll 29 clone() 30 count() 30 countLoopxxx() 30 get/set methods, overview 27 getAllErrors() 31 getDecimalMark() 31 getElementSeparator() 31 getFGValidationResult() 32 getICValidationResult() 32 getInputSource() 32 getLoopxxx() 32 getMarshalUNA() 34 getMaxDataError() 33 getMaxFreedSegsComsNum() 33 getMaxParsedSegsComsNum() 33 getMsgValidationResult() 34 getRelease() 34 getRepetitionSeparator() 35 getSegmentCount() 35 getSegmentTerminator() 35 getSubelementSeparator() 36 getTSValidationResult() 36 getUnmarshalError() 36 getxxx() 30 hasLoopxxx() 37 hasxxx() 37 isUnmarshalComplete() 37 marshal() 37 marshalToBytes() 38 marshalToString() 38 performValidation() 38 reset() 39 setDecimalMark() 39 setDefaultEdifactDelimiters() 39 setElementSeparator() 40 setLoopxxx() 40 setMarshalUNA() 42 setMaxDataError() 41 setMaxFreedSegsComsNum() 41 setMaxParsedSegsComsNum() 41 setRelease() 42 setRepetitionSeparator() 42 setSegmentTerminator() 43 setSubelementSeparator() 43 setxxx() 39 unmarshal() 44 unmarshalFromBytes() 44 unmarshalFromString() 44 msgValidationResult 33, 34

## 0

on demand parsing 13 organization of information, document 7 OTDs Collaborations, using in 20 customizing 23 displaying 18 performValidation() method 38 reset() method 39 SEF file, creating from 24 SEF files 23 OutOfMemoryError increase heap size 17

## P

parse on demand **13** performValidation() method **38** 

## R

related documents 8 release 34, 42 repetition separator 28 repetitionSeparator 35, 42 reset() method 39 runtime exceptions UnmarshalException 14

## S

Screenshots 8 SEF file 12 creating OTD from 24 OTD, customizing 23 SEF OTD wizard installing 16 using 24 segment terminator 28 segment, UNA 13 segmentCount 35 segmentTerminator 35, 43 set methods, overview 27 setDecimalMark() method 39 setDefaultEdifactDelimiters() method 39 setElementSeparator() method 40 setLoopxxx() method 40 setMarshalUNA() method 42 setMaxDataError() method 41 setMaxFreedSegsComsNum() method 41 setMaxParsedSegsComsNum() method 41 setRelease() method 42 setRepetitionSeparator() method 42

#### Index

setSegmentTerminator() method 43 setSubelementSeparator() method 43 setxxx() method 39 subelement separator 28 subelementSeparator 36, 43 support SEF file 12 UN/EDIFACT directories 11 UNA segment 13 validation 12

## Τ

TSvalidationResult 36

## U

UN/EDIFACT directories, supported 11 UNA segment 13 getMarshalUNA 34 unmarshal() method 44 unmarshalError 36 UnmarshalErception 14 unmarshalFromBytes() method 44 unmarshalFromString() method 44 unmarshaling delayed 13 isUnmarshalComplete() 37 unmarshal() method 44 unmarshalFromBytes() method 44 unmarshalFromString() method 44

## V

validation EDFOTDErrors.xsd 45 performValidation() method 38 reset() method 39 support 12